#### Monitoring Containerised Application Environments with eBPF

Luca Deri <deri@ntop.org> @lucaderi

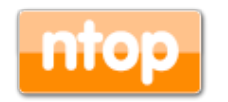

## About ntop.org

- ntop develops of open source network traffic monitoring applications.
- ntop (circa 1998) is the first app we released and it is a web-based network monitoring application.
- Today our products range include
	- ◦Traffic monitoring tools
	- ◦High-speed packet processing
	- ◦Deep-packet inspection
	- ◦Cybersecurity applications

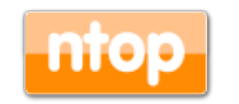

## What is Network Traffic Monitoring?

• The key objective behind network traffic monitoring is to *ensure availability and smooth operations on a computer network*. Network monitoring incorporates network sniffing and packet capturing techniques in monitoring a network. Network traffic monitoring generally requires reviewing each incoming and outgoing packet.

https://www.techopedia.com/definition/29977/network-traffic-monitoring

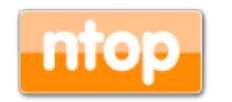

## Motivation For Traffic Monitoring

If you can't measure it, you can't improve it (Lord Kelvin, 1824 – 1907)

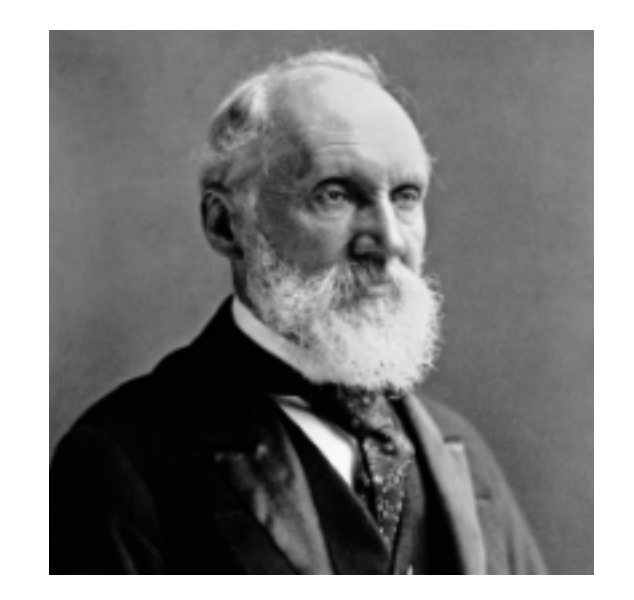

![](_page_3_Picture_3.jpeg)

#### Without data you're just another persone with an opinion (W. Edwards Deming, 1900 – 1993)

![](_page_3_Picture_5.jpeg)

## What Happens in Our Network?

- Do we have control over our network?
- It's not possible to imagine a healthy network without a clear understanding of traffic flowing on our network.
- Knowledge is the first step towards evaluation of potential network security issues.
- Event correlation can provide us timely information about our network health.

![](_page_4_Picture_5.jpeg)

# (We Used to Say) Packets Never Lie

- Packet analysis provide useful information for understanding:
	- ◦Network traffic issues.
	- ◦Network usage not compliant with network policies (note: firewalls cannot help here).
	- ◦Non-optimal performance.
	- ◦Potential security flaws.
	- ◦Ongoing (latent) attacks.
	- ◦Data breach.
- But… packets are too fine grained so we need to aggregate them into flows (5 tuple IP/port src/dst, protocol).

![](_page_5_Picture_9.jpeg)

#### ntop Ecosystem (2009): Packets Everywhere

![](_page_6_Figure_1.jpeg)

![](_page_6_Picture_2.jpeg)

## ntop Ecosystem (2019): Still Packets [1/2]

![](_page_7_Figure_1.jpeg)

192.168.2.182

192.168.2.142

192.168.1.100

NolP

860 Bytes

258 Bytes

258 Bytes

98 Bytes

95.56 bit/s

28.67 bit/s

28.67 bit/s

10.89 bit/s

 $^{\circ}$ 

Q

Q

 $^{\circ}$ 

192.168.2.182

192.168.2.142

192.168.1.100

 $0.0.0.0$ 

## ntop Ecosystem (2019): Still Packets [2/2]

![](_page_8_Picture_1.jpeg)

![](_page_8_Picture_2.jpeg)

## What's Wrong with Packets?

Nothing in general but…

- It is a paradigm good for monitoring network traffic from outside of systems on a passive way.
- Encryption is challenging DPI techniques (BTW ntop maintains an open source DPI toolkit called nDPI).
- Developers need to handle fragmentation, flow reconstruction, packet loss/retransmissions… metrics that would be already available inside a system.

![](_page_9_Picture_5.jpeg)

## What about Containers?

![](_page_10_Figure_1.jpeg)

- Make services portable across host platforms.
- Provide an additional layer of isolation over processes.
- Allow each service to use its own dependencies.

![](_page_10_Picture_5.jpeg)

## From Monolith to Microservices [1/2]

![](_page_11_Figure_1.jpeg)

![](_page_11_Picture_2.jpeg)

# From Monolith to Microservices [2/2]

- Code of *each microservice* is stored in an *isolated container*, runs its own memory space, and functions independently.
- Scaling of one component is possible.
- Clearly organised architecture. Decoupled units have their specific jobs, can be reconfigured without affecting the entire application.
- Deployments don't require downtime.
- If a microservice crashes, the rest of the system keeps going.
- Each microservice can be scaled individually according to its needs.
- Services can use different tech stacks (developers are free to code in any language).

![](_page_12_Picture_8.jpeg)

#### What's Wrong with Packets on Containerised Environments?

- Container lifecycle and cardinality changes according to the workload.
- Each container has a virtual ethernet interface so commands such as "tcpdump -i veth40297a6" won't help as devops think in terms of container name, pod and namespace rather than veth.
- Intra-container traffic stays inside the system without hitting the wire, thus monitoring traffic from/to the host won't help.

![](_page_13_Picture_4.jpeg)

## From Challenges to Solutions

- Enhance network visibility with system introspection.
- Handle virtualisation as first citizen and don't be blind (yes we want to see containers interaction).
- Complete our monitoring journey and…
	- System Events: processes, users, containers.
	- Flows
	- ◦Packets
- …bind system events to network traffic for enabling continuous drill down: system events uncorrelated with network traffic are basically useless.

![](_page_14_Picture_8.jpeg)

## Network and System Visibility

- Even on a container-centric sites we still need to:
	- ◦Monitor the infrastructure where containers are deployed: SNMP, NetFlow/IPFIX.
	- ◦Enable system introspection also to (legacy) noncontainerised systems so the whole infrastructure is monitored seamlessly.
	- ◦Export visibility metrics to existing monitoring tools on a format they can understand. This to enhance the existing monitoring console and avoid custom solutions.

![](_page_15_Picture_5.jpeg)

## What about NETLINK ? [1/3]

- AF\_NETLINK sockets are used for IPC between kernel and userspace processes, heavily used for monitoring and configuration (e.g. iproute2).
- What about using NETLINK INET DIAG for monitoring sockets?
- Good idea but events are limited to socket close

enu[m sknetlink\\_groups](https://elixir.bootlin.com/linux/latest/source/include/uapi/linux/latest/ident/sknetlink_groups) { [SKNLGRP\\_NONE,](https://elixir.bootlin.com/linux/latest/source/include/uapi/linux/latest/ident/SKNLGRP_NONE) [SKNLGRP\\_INET\\_TCP\\_DESTROY,](https://elixir.bootlin.com/linux/latest/source/include/uapi/linux/latest/ident/SKNLGRP_INET_TCP_DESTROY) [SKNLGRP\\_INET\\_UDP\\_DESTROY,](https://elixir.bootlin.com/linux/latest/source/include/uapi/linux/latest/ident/SKNLGRP_INET_UDP_DESTROY) [SKNLGRP\\_INET6\\_TCP\\_DESTROY,](https://elixir.bootlin.com/linux/latest/source/include/uapi/linux/latest/ident/SKNLGRP_INET6_TCP_DESTROY) [SKNLGRP\\_INET6\\_UDP\\_DESTROY,](https://elixir.bootlin.com/linux/latest/source/include/uapi/linux/latest/ident/SKNLGRP_INET6_UDP_DESTROY) [\\_\\_SKNLGRP\\_MAX,](https://elixir.bootlin.com/linux/latest/source/include/uapi/linux/latest/ident/__SKNLGRP_MAX)

};

From linux/sock\_diag.h

![](_page_16_Picture_7.jpeg)

## What about NETLINK ? [2/3]

```
for(std::map<u_int32_t,u_int32_t>::iterator it=namespaces.begin(); it!=namespaces.end(); ++it) {
u int32 t ns = it->first;
u int32 t pid = it->second;
 switch_namespace(ns, pid);
...
 if(send diag msg(nl sock, (i == 0) ? AF_INET : AF_INET6, i) < 0) {
    perror("sendmsg: ");
    return EXIT_FAILURE;
}
  while(do loop) \{numbytes = recv(nl sock, recv buf, sizeof(recv buf), 0);
   n = (struct nlmsghdr*) recv buf;
   while(NLMSG_OK(nlh, numbytes)) {
    if(nlh->nlmsg_type == NLMSG_DONE) { do_loop = 0; break; }
     diag_msg = (struct inet_diag_msg*) NLMSG_DATA(nlh);
     rtalen = nlh->nlmsg_len - NLMSG_LENGTH(sizeof(*diag_msg));
     parse_diag_msg(&inodes, diag_msg, rtalen, &results, i, ns);
    n = NLMSG NEXT(nlh, numbytes);
}
}
 close(netns); /* Close namespace */
}
                                 Jump on the container namespace
                                                                               Read network information
```
![](_page_17_Picture_2.jpeg)

## What about NETLINK ? [3/3]

[TCP4][deri/1000][/home/deri/.dropbox-dist/dropbox-lnx.x86\_64-70.4.93/dropbox][PID: 15972] [192.168.1.23:48050 <-> 34.228.137.164:443][CLOSE-WAIT][Retrans 0][UnackSegments 0][LostPkts 0][RTT 103.67 ms (variance 5.712 ms)]

[TCP4][deri/1000][/home/deri/.dropbox-dist/dropbox-lnx.x86\_64-70.4.93/dropbox][PID: 15972] [192.168.1.23:47178 <-> 162.125.18.133:443][ESTABLISHED][Retrans 0][UnackSegments 0][LostPkts 0] [RTT 103.57 ms (variance 15.179 ms)]

[TCP4][root/0][/home/deri/ntopng/ntopng][PID: 11346][127.0.0.1:39156 <-> 127.0.0.1:6379][ESTABLISHED] [Retrans 0][UnackSegments 0][LostPkts 0][RTT 0.031 ms (variance 0.007 ms)]

[TCP4][root/0][/home/deri/ntopng/ntopng][PID: 11346][127.0.0.1:39154 <-> 127.0.0.1:6379][ESTABLISHED] [Retrans 0][UnackSegments 0][LostPkts 0][RTT 0.101 ms (variance 0.074 ms)]

[TCP4][deri/1000][/usr/lib/thunderbird/thunderbird][PID: 8177][192.168.1.23:51580 <-> 93.62.150.157:993] [ESTABLISHED][Retrans 0][UnackSegments 0][LostPkts 0][RTT 7.675 ms (variance 0.229 ms)]

[TCP4][redis/118][/usr/bin/redis-check-rdb][PID: 1960][127.0.0.1:6379 <-> 127.0.0.1:39154][ESTABLISHED] [Retrans 0][UnackSegments 0][LostPkts 0][RTT 13.701 ms (variance 20.28 ms)]

[TCP4][deri/1000][/home/deri/.dropbox-dist/dropbox-lnx.x86\_64-70.4.93/dropbox][PID: 15972] [192.168.1.23:46300 <-> 162.125.18.133:443][ESTABLISHED][Retrans 0][UnackSegments 0][LostPkts 0] [RTT 100.092 ms (variance 0.043 ms)]

![](_page_18_Picture_8.jpeg)

### Welcome to eBPF

- In 1997, it was introduced in Linux kernel as a technology for in-kernel packet filtering. The authors are Steven McCanne and Van Jacobson from Lawrence Berkeley Laboratory.
- eBPF extended the original BPF virtual machine, allowing it to process other kind of events execute various actions other than packet filtering.

![](_page_19_Picture_3.jpeg)

![](_page_19_Picture_4.jpeg)

#### How eBPF Works

![](_page_20_Figure_1.jpeg)

![](_page_20_Picture_2.jpeg)

## eBPF and Containers

- Container can be found in proc/cgroup, however retrieving information from there is a too slow operation.
- Because containers are processes, we can navigate through kernel data structures and read information from inside the kernel where the container identifier can be collected.
- Further interaction with the container runtimes (e.g. containerd or dockerd) in use is required to collect detailed information

![](_page_21_Picture_4.jpeg)

## Why eBPF is Interesting for Monitoring

- It gives the ability to avoid sending everything to user-space but perform in kernel computations and send metrics to user-space.
- We can track more than system calls (i.e. be notified when there is a transmission on a TCP connection without analyzing packets).
- It is part of modern Linux systems (i.e. no kernel module needed).

![](_page_22_Picture_4.jpeg)

## libebpflow: eBPF for System Visibility

- Our aim has been to create an open-source library that offers a simple way to interact with eBPF network events in a transparent way.
- Reliable and trustworthy information on the status of the system when events take place.
- Low overhead event-based monitoring
- Information on users, network statistics, containers and processes
- Go and C/C++ support
- <https://github.com/ntop/libebpfflow>(GNU LGPL)

![](_page_23_Picture_7.jpeg)

## nProbe: A Container-aware Probe [1/2]

• nProbe is a home-grown packet-based NetFlow/ IPFIX probe and collector that can generate flow information (i.e. 5-tuple key with traffic counters).

![](_page_24_Figure_2.jpeg)

![](_page_24_Picture_3.jpeg)

## nProbe: A Container-aware Probe [2/2]

• The original nProbe has been extended with libebpf and Netlink support for exporting network traffic information and statistics.

![](_page_25_Picture_75.jpeg)

![](_page_25_Picture_3.jpeg)

## Monitoring Features

- Ability to track (TCP and UDP, IPv4/v6):
	- Flow creation/deletion
	- ◦Periodic events (e.g. in case of TCP retransmission)
	- ◦Periodic flow counter export
	- ◦Container/process/user to traffic
- Minimum CPU/memory requirements

top - 13:04:42 up 19 days, 3:05, 4 users, load average: 0.33, 0.23, 0.25 Tasks: 1 total, 0 running, 1 sleeping, 0 stopped, 0 zombie %Cpu(s): 1.5 us, 0.8 sy, 0.0 ni, 97.6 id, 0.1 wa, 0.0 hi, 0.0 si, 0.0 st KiB Mem: 16366308 total, 179176 free, 10970808 used, 5216324 buff/cache KiB Swap: 16716796 total, 14830332 free, 1886464 used. 4970688 avail Mem

![](_page_26_Picture_58.jpeg)

![](_page_26_Picture_9.jpeg)

#### Flow Creation / Termination / Status

9/Apr/2019 12:09:54 [EBPF.cpp:178] [eBPF] { "timestamp": "1556532594.175074", "LOCAL\_PROCESS": { "PID": 17932, "UID": 135, "GID": 145, "PROCESS\_PATH": "\/usr\/bin\/influxd" }, "LOCAL\_FATHER\_PROCESS": { "PID": 1, "UID": 0, "GID": 0, "PROCESS\_PATH": "\/lib\/systemd\/ systemd" }, "EVENT\_TYPE": "**ACCEPT**", "IP\_PROTOCOL\_VERSION": 4, "PROTOCOL": 6, "L4\_LOCAL\_PORT": 51176, "L4\_REMOTE\_PORT": 8086, "IPV4\_LOCAL\_ADDR": "127.0.0.1", "IPV4\_REMOTE\_ADDR": "127.0.0.1", "EXPORTER\_IPV4\_ADDRESS": "x.x.x.x" }

29/Apr/2019 12:09:54 [EBPF.cpp:178] [eBPF] { "timestamp": "1556532594.187459", "LOCAL\_PROCESS": { "PID": 31141, "UID": 135, "GID": 145, "PROCESS\_PATH": "\/usr\/bin\/influxd" }, "LOCAL\_FATHER\_PROCESS": { "PID": 1, "UID": 0, "GID": 0, "PROCESS\_PATH": "\/lib\/systemd\/ systemd" }, "EVENT\_TYPE": "**CLOSE**", "IP\_PROTOCOL\_VERSION": 4, "PROTOCOL": 6, "L4\_LOCAL\_PORT": 51176, "L4\_REMOTE\_PORT": 8086, "IPV4\_LOCAL\_ADDR": "127.0.0.1", "IPV4\_REMOTE\_ADDR": "127.0.0.1", "EXPORTER IPV4 ADDRESS": "x.x.x.x" }

28/Apr/2019 23:48:51 [Netlink.cpp:830] [**Netlink**] [flow] { "timestamp": "1556488131.124793", "PROTOCOL": 6, "IP\_PROTOCOL\_VERSION": 4, "USER\_NAME": "influxdb", "IPV4\_LOCAL\_ADDR": "127.0.0.1", "IPV4\_REMOTE\_ADDR": "0.0.0.0", "L4\_LOCAL\_PORT": 8088, "L4\_REMOTE\_PORT": 0, "TCP": { "CONN\_STATE": "**LISTEN**" }, "LOCAL\_PROCESS": { "PROCESS\_ID": 31127, "USER\_ID": 135, "PROCESS PATH": "\/usr\/bin\/influxd" }, "EXPORTER IPV4 ADDRESS": "x.x.x.x" }

![](_page_27_Picture_4.jpeg)

#### sFlow/SNMP-like Interface Stats

28/Apr/2019 23:46:29 [Netlink.cpp:1159] [Netlink] [counters] { "timestamp": "1555983411.568049", "ifName": "veth70b1674b", "ifIndex": 12, "LOCAL\_CONTAINER": { "**KUBE**": { "NAME": "dnsmasq", "POD": "kube-dns-6bfbdd666c-2wflq", "NS": "kube-system" } }, "ifInOctets": 17973342, "ifInPackets": 75520, "ifInErrors": 0, "ifInDrops": 0, "ifOutOctets": 17525175, "ifOutPackets": 77059, "EXPORTER\_IPV4\_ADDRESS": "x.x.x.x" }

28/Apr/2019 23:46:29 [Netlink.cpp:1159] [Netlink] [counters] { "timestamp": "1555983411.568269", "ifName": "veth9999d981", "ifIndex": 14, "LOCAL\_CONTAINER": { "**KUBE**": { "NAME": "heapster", "POD": "heapster-v1.5.2-6b5d7b57f9-qx6kz", "NS": "kube-system" } }, "ifInOctets": 49552061, "ifInPackets": 50511, "ifInErrors": 0, "ifInDrops": 0, "ifOutOctets": 55473238, "ifOutPackets": 57081, "EXPORTER\_IPV4\_ADDRESS": "x.x.x.x" }

28/Apr/2019 23:46:29 [Netlink.cpp:1159] [Netlink] [counters] { "timestamp": "1555983411.568510", "ifName": "vethd0da6da5", "ifIndex": 15, "LOCAL\_CONTAINER": { "**KUBE**": { "NAME": "microbot", "POD": "microbot-7cc7d85487-7mmkg", "NS": "default" } }, "ifInOctets": 1538, "ifInPackets": 21, "ifInErrors": 0, "ifInDrops": 0, "ifOutOctets": 349756, "ifOutPackets": 1100, "EXPORTER IPV4 ADDRESS": "x.x.x.x" }

28/Apr/2019 23:46:29 [Netlink.cpp:1159] [Netlink] [counters] { "timestamp": "1556487989.626129", "ifName": "veth973a1f7", "ifIndex": 23, "LOCAL\_CONTAINER": { "**DOCKER**": { "NAME": "ubuntu\_test" } }, "ifInOctets": 220771, "ifInPackets": 3066, "ifInErrors": 0, "ifInDrops": 0, "ifOutOctets": 70740354, "ifOutPackets": 78749, "EXPORTER\_IPV4\_ADDRESS": "x.x.x.x" }

28/Apr/2019 23:46:29 [Netlink.cpp:1159] [Netlink] [counters] { "timestamp": "1556487989.626174", "ifName": "veth40297a6", "ifIndex": 21, "LOCAL\_CONTAINER": { "**DOCKER**": { "NAME": "tecmint-web3" } }, "ifInOctets": 32477, "ifInPackets": 328, "ifInErrors": 0, "ifInDrops": 0, "ifOutOctets": 13110951, "ifOutPackets": 40902, "EXPORTER\_IPV4\_ADDRESS": "x.x.x.x" }

![](_page_28_Picture_6.jpeg)

## Flow Information: eBPF

```
 "timestamp": "1556532359.110896", 
           "LOCAL_PROCESS": { 
                      "PID": 8950, 
                      "UID": 100, 
                      "GID": 65534, 
                      "PROCESS_PATH": "\/usr\/lib\/apt\/methods\/http" 
           }, 
           "LOCAL_FATHER_PROCESS": { 
                      "PID": 8947, 
                      "UID": 0, 
                      "GID": 0, 
                      "PROCESS_PATH": "\/usr\/bin\/apt-get" 
           }, 
           "EVENT_TYPE": "SEND", 
           "IP_PROTOCOL_VERSION": 4, 
           "PROTOCOL": 17, 
           "L4_LOCAL_PORT": 57756, 
           "L4_REMOTE_PORT": 53, 
           "IPV4_LOCAL_ADDR": "192.12.193.11", 
           "IPV4_REMOTE_ADDR": "192.12.192.6", 
           "LOCAL_CONTAINER": { 
                      "DOCKER": { 
                                  "ID": "cf5485c07181", 
                                 "NAME": "docker monitor"
} 
           }, 
           "EXPORTER_IPV4_ADDRESS": "192.12.193.11"
```
![](_page_29_Picture_2.jpeg)

{

#### Flow Information: Netlink

```
 "timestamp": "1556532168.971859", 
    "PROTOCOL": 6, 
    "IP_PROTOCOL_VERSION": 6, 
    "USER_NAME": "deri", 
    "IPV6_LOCAL_ADDR": "2a00:d40:1:3:x:x:x:x", 
    "IPV6_REMOTE_ADDR": "2a00:d40:1:1:x:x:x:x", 
    "L4_LOCAL_PORT": 41234, 
    "L4_REMOTE_PORT": 22, 
    "TCP": { 
         "CONN_STATE": "ESTABLISHED", 
        "RETRAN_PKTS": 0,
       "UNACK_SEGMENTS": 0,
        "LOST_PKTS": 0,
         "SEGS_IN": 3786, 
         "SEGS_OUT": 5426, 
         "BYTES_RCVD": 378173, 
         "RTT": 4.1440, 
         "RTT_VARIANCE": 5.3220, 
        "CURRENT RATE": 55125152.0,
         "DELIVERY_RATE": 6720000.0 
    }, 
   "LOCAL_PROCESS": { 
         "PID": 22581, 
         "UID": 1000, 
         "UID_NAME": "deri", 
         "GID": 1000, 
         "GID_NAME": "deri", 
         "VM_SIZE": 53704, 
         "VM_PEAK": 53876, 
         "PROCESS_PATH": "\/usr\/bin\/ssh" 
    }, 
    "LOCAL_FATHER_PROCESS": { 
         "PID": 8562, 
         "UID": 1000, 
         "UID_NAME": "deri", 
         "GID": 1000, 
         "GID_NAME": "deri", 
         "VM_SIZE": 21468, 
         "VM_PEAK": 21468, 
         "PROCESS_PATH": "\/bin\/tcsh" 
}, 
   "LOCAL_CONTAINER": { 
"DOCKER": { 
             "NAME": "docker_monitor" 
         } 
}, 
    "EXPORTER_IPV4_ADDRESS": "192.12.193.11"
```
{

}

![](_page_30_Picture_2.jpeg)

#### Read from Kernel

#### Data Collection Architecture

![](_page_31_Figure_1.jpeg)

![](_page_31_Picture_2.jpeg)

## Packet-only Deployment

![](_page_32_Figure_1.jpeg)

![](_page_32_Picture_2.jpeg)

#### Packets + Metadata Deployment

![](_page_33_Figure_1.jpeg)

![](_page_33_Picture_2.jpeg)

### Packetless Deployment

![](_page_34_Figure_1.jpeg)

![](_page_34_Picture_2.jpeg)

## ntopng: Process Hierarchy

![](_page_35_Figure_1.jpeg)

![](_page_35_Picture_2.jpeg)

## ntopng: Containers/Pod Overview

#### **Containers List**

 $10 -$ 

![](_page_36_Picture_30.jpeg)

Showing 1 to 2 of 2 rows

#### Pods List

 $10 -$ 

![](_page_36_Picture_31.jpeg)

![](_page_36_Picture_8.jpeg)

## ntopng: Container Flows

#### Recently Active Flows [Container ubuntu\_test]

![](_page_37_Picture_19.jpeg)

Showing 1 to 3 of 3 rows. Idle flows not listed.

![](_page_37_Picture_4.jpeg)

## ntopng: Traffic Report

![](_page_38_Figure_1.jpeg)

![](_page_38_Picture_61.jpeg)

![](_page_38_Picture_3.jpeg)

## Final Remarks

- It is now possible to complement network visibility with system/container information.
- Devops can deploy a resource-savvy libebpf-based container able to monitor all the containers running on a host with limited resources.
- InfluxDB is used to collect system and network metrics using ntopng as data feed.
- Users can choose ntopng or Chronograf/Grafana to implement powerful monitoring dashboards.

![](_page_39_Picture_5.jpeg)